# IBM Business Intelligence Pattern with BLU Acceleration

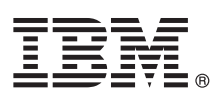

# **Version 1.0.0**

# **Quick Start Guide**

*This guide gets you started with IBM Business Intelligence Pattern with BLU Acceleration.*

## **Product overview**

IBM<sup>®</sup> Business Intelligence Pattern with BLU Acceleration is a high performance pattern that simplifies the installation and configuration of an IBM Cognos® Business Intelligence environment. It contains reusable and customizable components that collectively make an automation package for the solution deployment.

Business Intelligence Pattern with BLU Acceleration includes the following components:

- v IBM Cognos Business Intelligence 10.2.1
- IBM WebSphere<sup>®</sup> Application Server 8.5
- IBM Tivoli<sup>®</sup> Directory Integrator Identity Edition 7.1.1
- IBM DB2<sup>®</sup> 10.5 for IBM Cognos Business Intelligence

## **1 Step 1: Access the software and documentation**

To download IBM Business Intelligence Pattern with BLU Acceleration Version 1.0.0 from IBM Passport Advantage®, follow the instructions in the [download document](http://www.ibm.com/support/docview.wss?uid=swg24035593) (http://www.ibm.com/support/docview.wss?uid=swg24035593).

For complete documentation, including the *IBM Business Intelligence Pattern with BLU Acceleration Installation and Administration Guide*, see the [IBM Business Intelligence Pattern with BLU Acceleration 1.0.0 Information Center](http://pic.dhe.ibm.com/infocenter/cbiima/v1r0m0/index.jsp) (http://pic.dhe.ibm.com/infocenter/cbiima/v1r0m0/index.jsp).

#### **2 Step 2: Evaluate the hardware and system configuration**

 $\odot$ 

Review the [IBM Business Intelligence Pattern with BLU Acceleration 1.0.0 Supported Software Environments](http://www.ibm.com/support/docview.wss?uid=swg27039392) (http://www.ibm.com/support/docview.wss?uid=swg27039392).

Review the product license to ensure that you have the necessary authorizations to support your topology and that you understand the usage restrictions for all software components that are included with the product.

## **3 Step 3: Install and deploy IBM Business Intelligence Pattern with BLU Acceleration**

Perform the following steps to install and deploy IBM Business Intelligence Pattern with BLU Acceleration:

- 1. Choose general configuration settings for IBM Business Intelligence Pattern with BLU Acceleration and other components.
- 2. Download the command-line tool, upload the pattern type, and enable the pattern.
- 3. Select the IBM Business Intelligence Pattern with BLU Acceleration pattern type, and then create and deploy the virtual application pattern by using the Virtual Application Builder.
- 4. After you start the application instance, you can access the Business Intelligence application by using the Virtual Application Instances dashboard in the workload console to determine the application endpoint URL.
- 5. Install fix packs if necessary. For the latest information about fix packs, see [IBM Business Intelligence Pattern with](http://www.ibm.com/support/docview.wss?uid=swg27039702) [BLU Acceleration Fix Packs](http://www.ibm.com/support/docview.wss?uid=swg27039702) (http://www.ibm.com/support/docview.wss?uid=swg27039702).

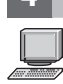

#### **4 Step 4: Install client applications**

Client applications require a Microsoft Windows or Linux operating system. Install IBM Cognos Dynamic Cubes, which includes Cube Designer. Then install IBM Cognos Dynamic Query Analyzer, which includes Aggregate Advisor. Install Cognos Dynamic Query Analyzer to its own location, separate from other client installations.

#### **More information**

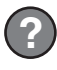

**?** For more information, see the [IBM Business Intelligence Pattern with BLU Acceleration support website](http://www.ibm.com/support/entry/portal/overview/software/cognos/business_intelligence_pattern_with_blu_acceleration) (http://www.ibm.com/support/entry/portal/overview/software/cognos/ business intelligence pattern with blu acceleration).

IBM Business Intelligence Pattern with BLU Acceleration Version 1.0.0 Licensed Materials - Property of IBM. © Copyright IBM Corp. 2013. U.S. Government Users Restricted Rights - Use, duplication or disclosure restricted by

IBM, the IBM logo, and ibm.com® are trademarks or registered trademarks of International Business Machines Corp., registered in many jurisdictions worldwide. Other product and service names might be trademarks of IBM or ot

Part Number: CF3YKEN

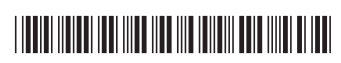